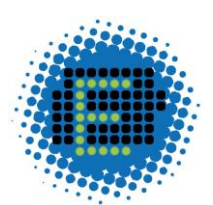

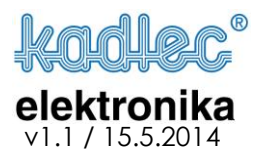

## **Jednorázová podpora prostřednictvím** *TeamViewer* **u zákazníka – postup**

*Společnost Kadlec-elektronika je držitelem licence pro používání TeamViewer pro vzdálenou podporu svých zákazníků. Naši zákazníci mohou SW pro tento účel použít zdarma.*

- 1. PC musí být připojen k internetu
- 2. Otevřete Váš internetový prohlížeč (např. Internet Explorer)
- 3. Vložte adresu <http://www.teamviewer.com/cs/download/windows.aspx>
- 4. Klepněte levým tlačítkem myši na položku TeamViewer **QuickSupport** tak, jak je na obrázku níže pro spuštění TimeVieweru přímo z prohlížeče

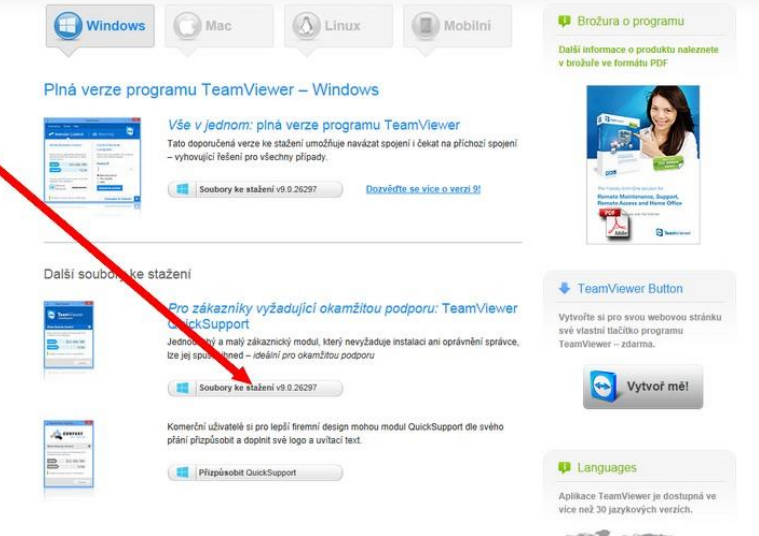

5. Pokud používáte jako prohlížeč Internet Explorer, tak se zobrazí dole na stránce dialog s možností spuštění jako na následujícím obrázku, stiskněte **Spustit**:

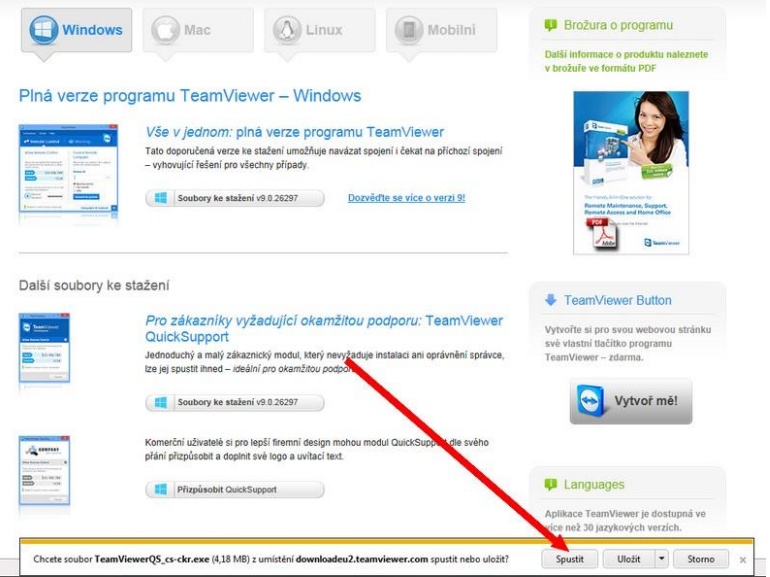

poznámka:

• v různých verzích prohlížečů může dialogové okno vypadat různě. Místo zobrazení lišty dole se zobrazí obdélník uprostřed obrazovky atp. Princip je však stejný – stisknout tl. Spustit

627 00 Brno **gsm:** +420 731 615 455 obchod@kadlecelektro.cz ISO 9001:2008

Česká republika +420 603 284 971

**Kadlec – elektronika, s.r.o. tel:** +420 547 425 811 **web:** www.kadlecelektro.cz **IČ:** 25518402 fax: +420 547 425 810 **e-mail:** info@kadlecelektro.cz

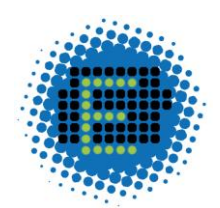

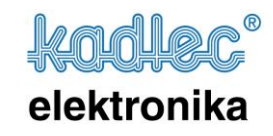

6. Po spuštění proběhne stažení do paměti (dočasné složky) a kontrola zabezpečení. Po chvíli se zobrazí přihlašovací údaje, které jsou na následujícím obrázku:

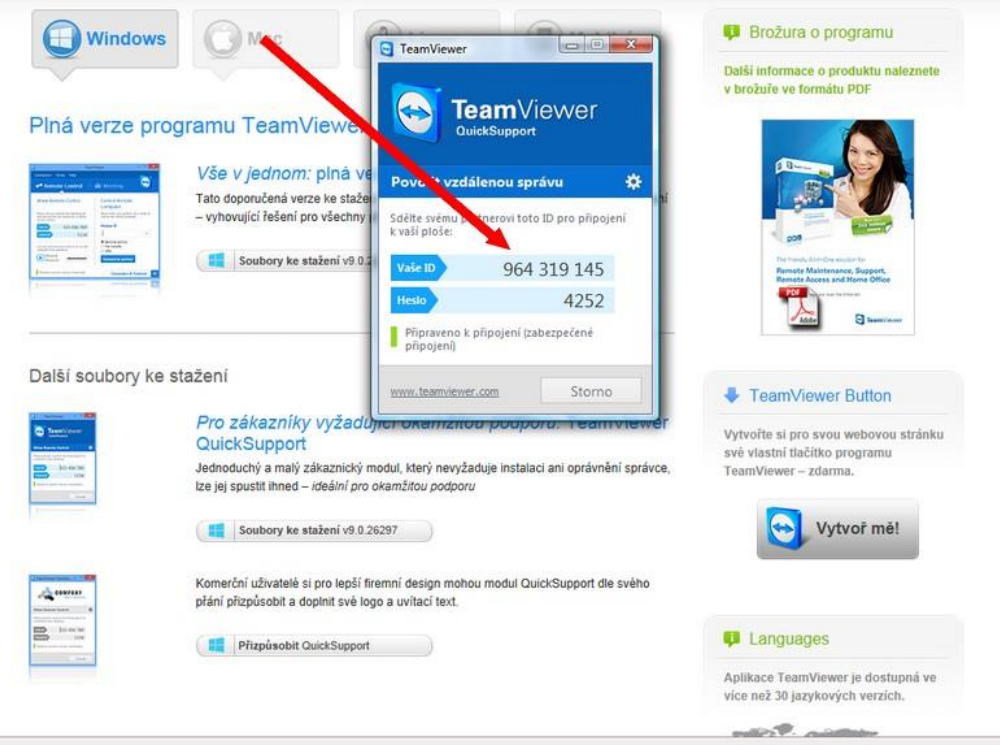

7. Přihlašovací údaje obsahují Vaše ID a Heslo. Tyto údaje prosím sdělte technikovi Kadlecelektronika, s nímž je dohodnutá činnost na tomto PC. Technik se na základě Vámi sdělených údajů připojí a provede požadované úpravy a opravy dle dohody. Po celou dobu práce můžete činnost technika sledovat na svém monitoru, protože vidíte to stejné jako on. Tím máte jeho činnost pod kontrolou. Informace o připojení včetně toho, kdo je připojen, je zobrazena v pravém dolním rohu na vašem monitoru:

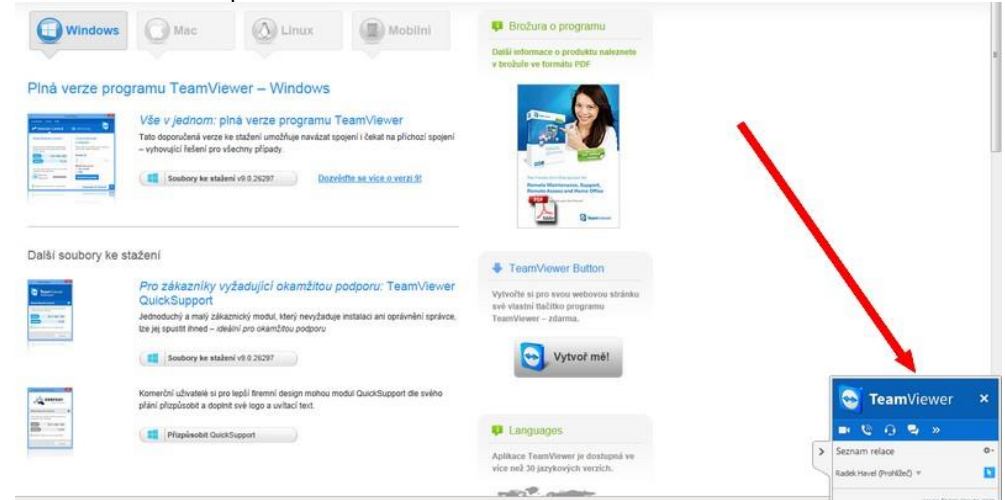

poznámka:

spojení můžete kdykoli ukončit klepnutím na křížek v okně umístěném v pravém dolním rohu

627 00 Brno **gsm:** +420 731 615 455 obchod@kadlecelektro.cz ISO 9001:2008

Česká republika +420 603 284 971

**Kadlec – elektronika, s.r.o. tel:** +420 547 425 811 **web:** www.kadlecelektro.cz **IČ:** 25518402 fax: +420 547 425 810 **e-mail:** info@kadlecelektro.cz